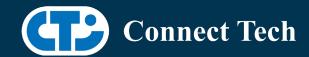

## **BOARD SUPPORT PACKAGE**

For Connect Tech NVIDIA® Jetson AGX Orin™ Carriers

BSP Version: ORIN-AGX-AVT-35.4.1 V003

Last Updated: 2024/04/12

## 1. Introduction

This Board Support Package adds support for the Connect Tech Jetson AGX Orin™ family of carrier boards to Linux4Tegra. It includes any extra files required to use all the features of Connect Tech carriers.

Please check Section 3 for supported features for your board and Section 8 for the changes made between versions. You can check which version of the BSP you have installed by running:

cat /etc/cti/CTI-L4T.version

Check for the Latest Version of the CTI-L4T BSP at: https://connecttech.com/resource-center/l4t-board-support-packages/

# 2. Requirements

- x86/x64 based host machine running Ubuntu 18.04 or 20.04
- JetPack 5.1.2 / L4T 35.4.1 installed (see Section 4)
- AGX Orin™ module
- Connect Tech AGX Orin™ Carrier
- USB Cable for flashing

\*L4T version can be found in /etc/nv\_tegra\_release and will look like this: # R35 (release), REVISION: 4.1

## 3. BSP Features

## 3.1 Supported Modules in BSP

- AGX Orin™ 32GB
- AGX Orin™ 64GB

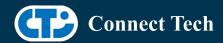

AGX Orin™ Industrial

## 3.2 Supported Cameras in BSP

• Allied Vision Alvium 1500 C and 1800 C sensors

## 3.3 Product Specific Details

### AGX201 (Forge)

- o 10G and 1G ethernet Support.
- o CAN Support.
- o Display Port Support.
- o USB 3.2 Support.
- o USB OTG Support.
- o I2C Support.
- o SPI Support.
- o UART Support.
- o RS232/485 Support.
- o GPIO Support.
- o M.2 pcie Support.
- o Key E 2230 Wifi/BT.
- o Key B 3042/3052 LTE/5G with micro SIM.
- o Micro SD support.
- Oculink support
- o Endpoint Mode not Supported
- JCB005 with Allied Vision Cameras Support (4-CAM and 6-Cam configurations)
- o JCB006 with Allied Vision Cameras Support
- JCB002 with Allied Vision Camera Support

### AGX202 (Rogue-Orin)

- o x2 10G ethernet Support.
- o CAN Support.
- o HDMI Support.
- o USB 3.2 Support.
- o USB OTG Support.
- o I2C Support.
- o SPI Support.
- o UART Support.
- o GPIO Support.
- o M.2 pcie Support.
- o Key E 2230 Wifi/BT.
- o Micro SD support.
- o JCB005 with Allied Vision Cameras Support (4-CAM and 6-Cam configurations)
- o JCB006 with Allied Vision Cameras Support

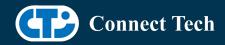

JCB002 with Allied Vision Camera Support

#### 3.4 Limitations and Known Issues

1. Due to firmware and bootloader limitations there is no way to move a module flashed from one AGX Orin™ carrier to another without reflashing. This includes the NVIDIA® Devkit. This means a module flashed for the AGX Orin™ Devkit cannot be used with a CTI carrier without reflashing the module.

## 4. Installation

## 4.1 Obtaining NVIDIA® Jetpack

Before Installing the BSP you will need to install JetPack 5.1.2 on the host system using NVIDIA® SDK Manager (section 4.1.1) or from the NVIDIA® Embedded Download Center (section 4.1.2)

## 4.1.1 Installing JetPack from SDK Manager

Please follow installation steps from kdb373 for Jetpack 4.2+ https://connecttech.com/resource-center/kdb373/

## 4.1.2 Installing JetPack from NVIDIA® Embedded Download Center

- 1. Create a new directory for installing the Jetpack. Referred to as <BSP\_ROOT> in these instructions.
- 2. Go to Jetpack Release Page https://developer.nvidia.com/embedded/jetson-linux-r3541
- 3. Download the "L4T Driver Package (BSP)" and "Sample Root Filesystem" files for AGX  $Orin^{\tau_M}$ 
  - 4. Put the "L4T Driver Package (BSP)" and "Sample Root Filesystem" in <BSP\_ROOT>. Afterwards, you should have the following files in <BSP\_ROOT>
  - jetson linux r35.4.1 aarch64.tbz2
  - tegra linux sample-root-filesystem r35.4.1 aarch64.tbz2
    - 5. Extract the "L4T Driver Package" tarball:

cd <BSP\_ROOT> sudo tar -ixf jetson linux r35.4.1 aarch64.tbz2

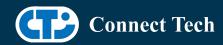

6. You should now have a new directory called Linux\_for\_Tegra in your <BSP\_ROOT> folder. Extract the "Sample Root Filesystem" into Linux\_for\_Tegra/rootfs.

sudo tar -C Linux\_for\_Tegra/rootfs/ -xjf tegra\_linux\_sample-root-filesystem\_r35.4.1\_aarch64.tbz2

#### 4.2 CTI BSP Installation

1. Copy the CTI-L4T-ORIN-AGX-AVT-35.4.1-V###.tgz package into <BSP\_ROOT>/Linux\_for\_Tegra.

If you are using Nvidia's SDK manager then "<BSP\_ROOT>" will be: ~/nvidia/nvidia\_sdk/<JetPack\_Version>\_Linux\_JETSON\_AGX\_ORIN\_TARGETS/

Otherwise if manually installing from the NVIDIA® Embedded Download Center <BSP\_ROOT> will be the folder created previously

cp CTI-L4T-ORIN-AGX-AVT-35.4.1-V###.tgz <BSP\_ROOT>/Linux\_for\_Tegra

- 2. Extract the BSP: tar -xzf CTI-L4T-ORIN-AGX-AVT-35.4.1-V###.tgz cd <BSP\_ROOT>/Linux\_for\_Tegra sudo tar -xzf CTI-L4T-ORIN-AGX-AVT-35.4.1-V###.tgz
- 3. Change into the CTI-L4T directory: cd <BSP\_ROOT>/Linux\_for\_Tegra/CTI-L4T
- 4. Run the install script (as root or sudo) to automatically install the BSP files to the correct locations:

sudo ./install.sh #return to Linux\_for\_Tegra cd ..

5. The CTI-L4T BSP is now installed on the host system and it should now be able to flash the AGX Orin™ module.

# 5. Flashing AGX Orin™ Modules

- 1. Connect the AGX Orin™ and Carrier to the computer via USB, following the instructions in the appropriate manual.
- 2. Put the system to be flashed into recovery mode, following the instructions in the appropriate manual

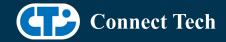

3. There are two options for flashing Jetson modules:

Using CTI's automated script: ./cti-flash.sh

Follow the menu and select your desired configuration. Once selected,

the device will start to flash.

Using the Manual Method:

Note do not add the ".conf" file extension to the <config> parameter:

Manual Flash: ./flash.sh cti/<module>/<boardname>/<config> mmcblk0p1

<module> is orin-agx or orin-agxi (orin-agx industrial)

#### Example:

./flash.sh cti/orin-agx/forge/base mmcblk0p1

./flash.sh cti/orin-agxi/forge/base mmcblk0p1

4. Once the flashing has completed, the AGX Orin™ will reboot

## 6. Upgrading to a New Package Release

Upgrading L4T or CTI-BSP verisons without reflashing is not currently supported.

Support for upgrades via apt and OTA packages will be added in the future

# 7. Switching Profiles on AGX Orin™

- 1. Open a terminal on the AGX Orin™
- 2. Run "sudo cti-orin-agx-avt-fdt.sh"
- 3. Select the profile you wish to switch to from the menu
- 4. Restart the system

Note: This script updates the dtb by appending/replacing the FDT variable in extlinux.conf

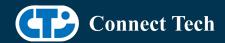

# 8. Change Log

### Version ORIN-AGX-AVT-35.4.1-V003 April 12, 2024

• Fixed PTP clock bug

### Version ORIN-AGX-AVT-35.4.1-V002 November 17, 2023

- Added updated AVT driver
- Added support for AVT on JCB002

#### Version ORIN-AGX-AVT-35.4.1-V001 September 28, 2023

- Initial Release of Orin-AGX/Orin-AGXi on Jetpack 5.1.2 for AVT.
- Added AVT AGX Orin™ industrial configs.
- Fixed JCB006 triggering bug for AVT cameras.

### **Contact Connect Tech**

If you have any problems, questions or suggestions regarding the Board Support Package and hardware, please feel free to contact Connect Tech Inc.

| Contact Information |                                                                                                    |
|---------------------|----------------------------------------------------------------------------------------------------|
| Support             | Please go to the <u>Connect Tech Resource Center</u> for product manuals, installation guides, device drivers, BSPs and technical tips.                                                            |
|                     | Submit your <u>technical support</u> questions to our support engineers. Technical Support representatives are available Monday through Friday, from 8:30 a.m. to 5:00 p.m. Eastern Standard Time. |
|                     | support@connecttech.com sales@connecttech.com                                                                                                    |
|                     | www.connecttech.com                                                                                                    |
| Contact Information | Toll Free: 800-426-8979 (North America only) Telephone: +1-519-836-1291 Facsimile: 519-836-4878 (on-line 24 hours)                                                                                 |